## Longwood Central School District Technology Department

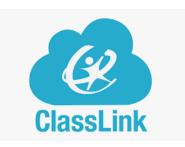

## Grades K-1 and select students, will use their QuickCard to login to their Chromebooks.

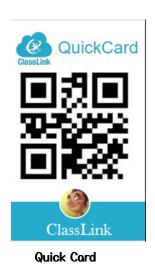

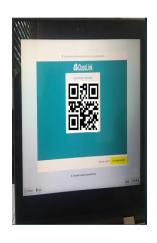

**QR Code Image** 

## **Directions:**

- Open the chromebook cover (this will activate the camera)
- Have student hold up the QuickCard facing the camera
  (The camera is located at the mid-top of the chromebook screen)
- The camera will scan the QuickCard and log the student in automatically
- The QR code image will appear